# *MexBS Tiered Coupons v1.0.1 User Guide*

Welcome to the MexBs family, and thank you for purchasing the "Tiered Coupons v1.0.1" magento extension! In this document we will guide you through the installation steps, and how to use and get the maximum from your extension.

**Important:** This user guide is for **Magento 1**. If you are working on Magento 2, please read *M2-MexBs Tiered Coupons v101 User Guide.pdf*

### *Installation*

Before we begin, please ensure that you have a backup of your data before proceeding with the installation of the extension. This is because although we will make our best to support you, we cannot take responsibility of any data loss that might occur during the installation/adjustments of this extension.

[1] Unpack the Mexbs Tieredcoupon v1.0.1.zip file.

[ 2 ] Go to Mexbs Tieredcoupon v1.0.1/extension files. Open up the directory that corresponds to your Magento verison. For instance, if your Magento version is 1.7.0.1, open up Mexbs\_Tieredcoupon\_v1.0.1-CE-1.7.0.0-1.9.1.1.

Copy the content of this directory into your Magento installation directory.

[ 3 ] Log in to Magento admin panel. In the case that you are already logged in, please logout and log in again.

[4] Clean the cache (By going to "System  $\rightarrow$  Cache Management" and pressing the "Flush Magento Cache" button).

# *Creating your first Tiered Coupon*

In this tutorial, we will create the following tiered coupon:

- On subtotal of **50\$-100\$** get **10%** discount
- On subtotal of **100\$-200\$** get **15%** discount
- On subtotal of **200\$ or more** get **25%** discount

# *Step 1: Creating 3 regular coupons*

In the admin panel, go to "Promotions  $\rightarrow$  Shopping Cart Price Rules".

Create the "On subtotal of **50\$-100\$** get **10%** discount" coupon:

- Rule name: On subtotal of 50\$-100\$ get 10% discount
- Status: Active
- Websites: The websites which you want your coupon to be active in.
- Customer Groups: The customer groups which you want your coupon to be active for.
- Coupon: Specific Coupon
- Coupon Code: subtotal-50-100-10
- Priority: 3
- Conditions:

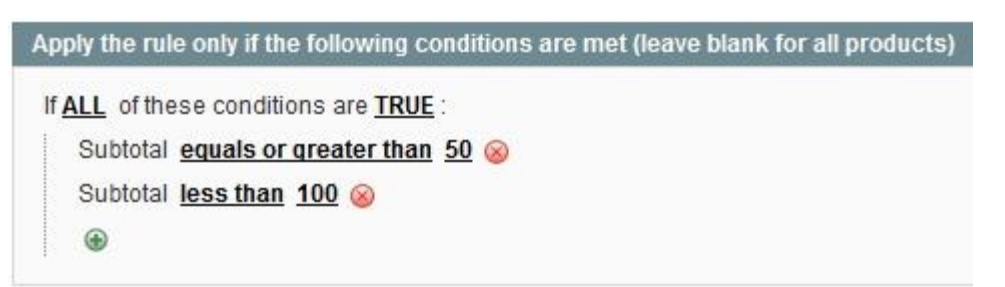

Actions:

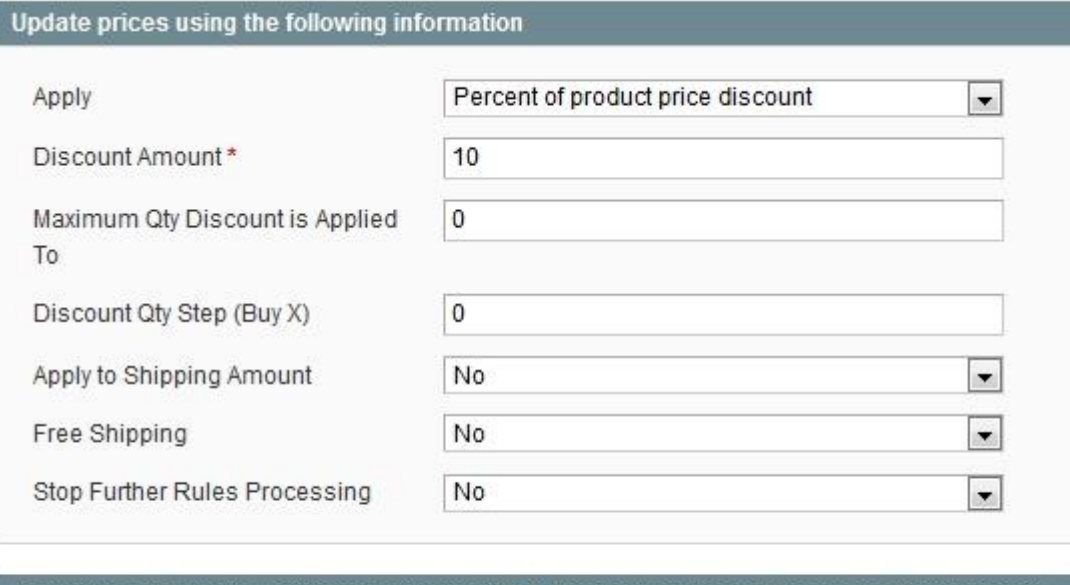

Apply the rule only to cart items matching the following conditions (leave blank for all items)

If ALL of these conditions are TRUE :  $\odot$ 

Save it.

#### Create the "On subtotal of **100\$-200\$** get **15%** discount" coupon:

- Rule name: On subtotal of 100\$-200\$ get 15% discount
- Status: Active
- Websites: The websites which you want your coupon to be active in.
- Customer Groups: The customer groups which you want your coupon to be active for.
- Coupon: Specific Coupon
- Coupon Code: subtotal-100-200-15
- Priority: 2

• Conditions:

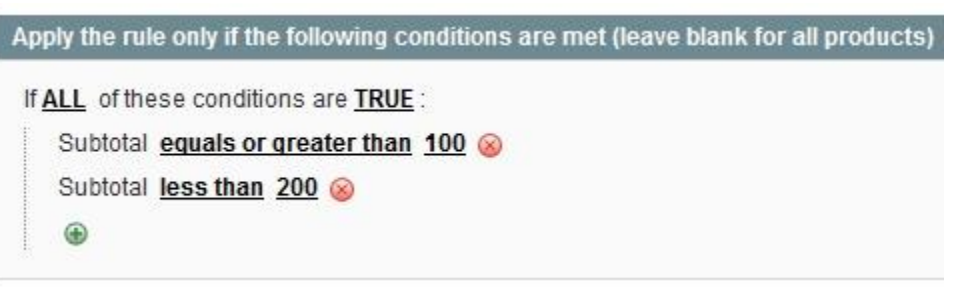

Actions:

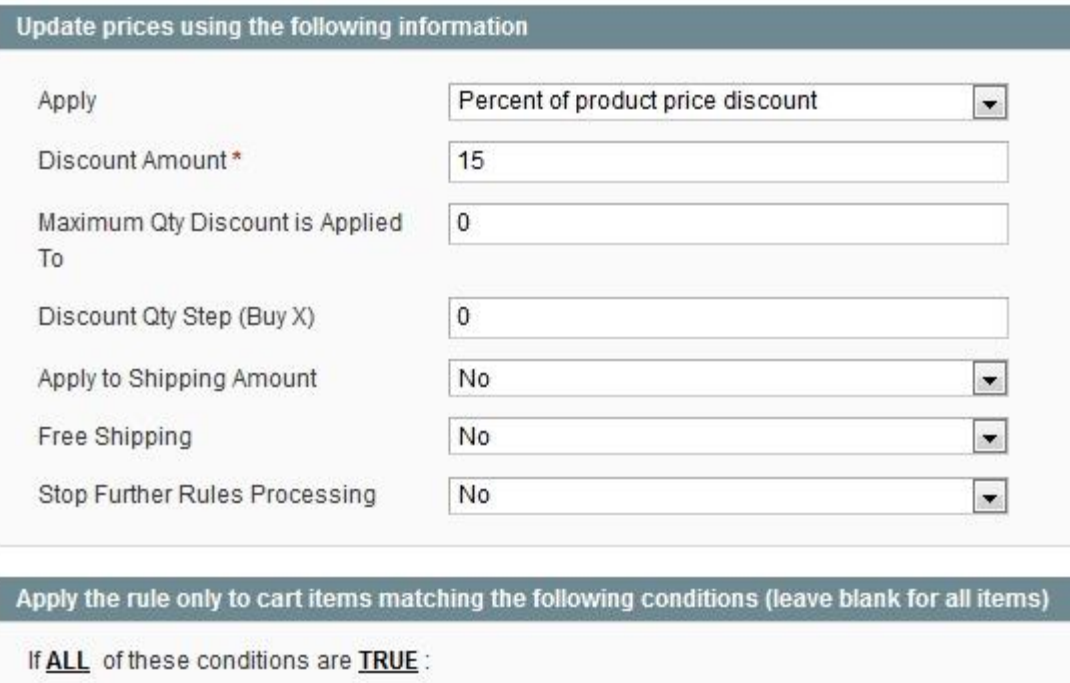

#### Save it.

Create the "On subtotal of **200\$** or higher get **25%** discount" coupon:

- Rule name: On subtotal of 200\$ or higher get 25% discount
- Status: Active

 $\bigcirc$ 

- Websites: The websites which you want your coupon to be active in.
- Customer Groups: The customer groups which you want your coupon to be active for.
- Coupon: Specific Coupon
- Coupon Code: subtotal-200-25
- Priority: 1

Conditions:

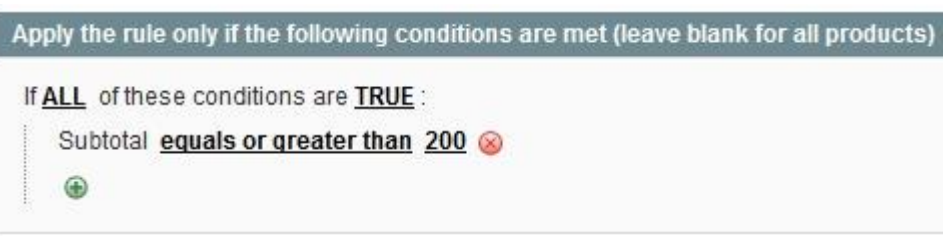

Actions:

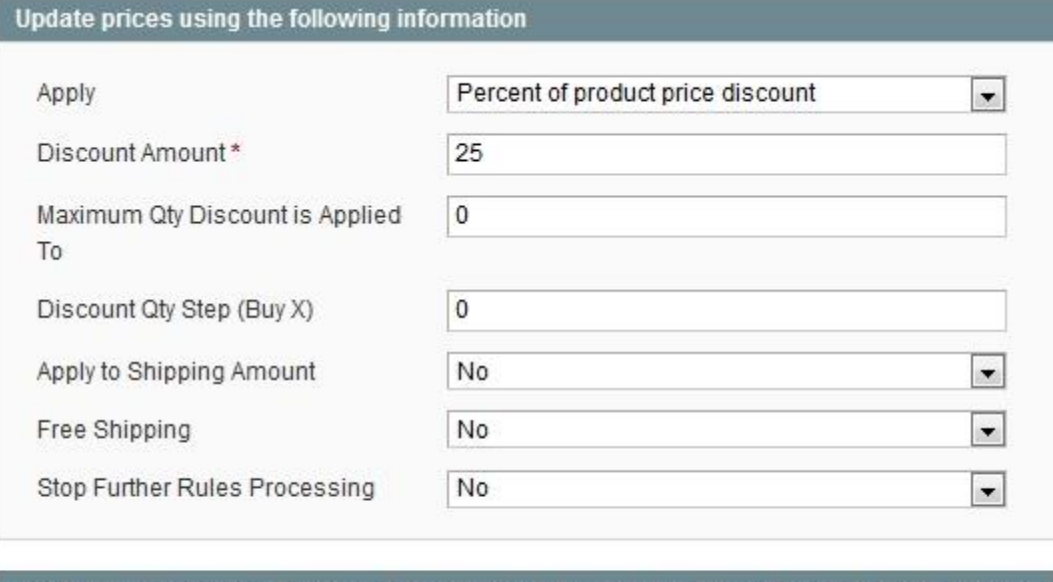

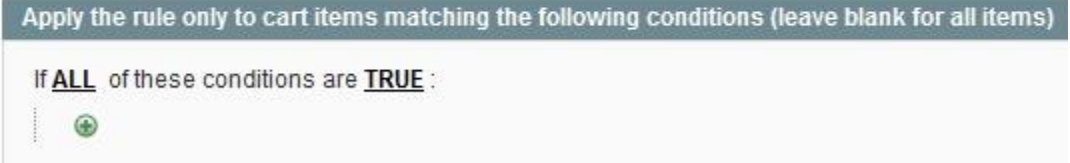

Save it.

Notes:

- The "Rule name" and the "Coupon code" values are not essential. That is, you can give any name/coupon code you want (but not empty ones).
- Priority is the order in which the coupons are applied. That is, once the tiered coupon is applied, it will try to apply those 3 coupons one by one, and the order of the application will be determined by the "Priority" field.

# *Step 2: Creating the tiered coupon*

Go to "Promotions  $\rightarrow$  Tiered Coupons". Click "Create New Tiered Coupon".

In the "Tiered Coupon Information Tab", fill the following values:

• Name: Crazy Summer Promotion

- Code: crazy-summer
- Status: Active

In the "Manage Sub Coupons" tab, choose the 3 previously created coupons:

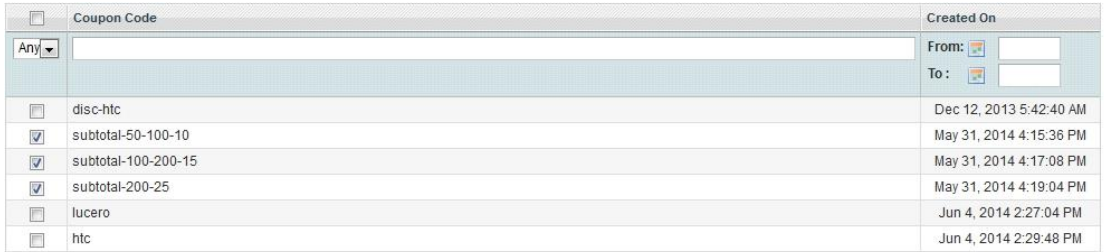

Click "Save".

### *You are done!!*

Note: The "Name" and the "Code" fields' values are not essential. That is, you can give any name/code you want (but not empty ones).

# *Step 3: Testing the tiered coupon*

To test the newly created tiered coupon, go to the frontend. Add some products to the card, such that subtotal will be 50 or higher. Apply the coupon "crazy-summer" in the cart. You should get the correct discount according to your subtotal.

### *How does it work?*

The "Tiered Coupon" extension is built to combine other coupons. This is very simple and powerful concept.

That is, once the tiered coupon is applied, it tries to apply his children coupons one by one. The order of the application of the children coupons will be determined by their "Priority" field. If the child coupon is "Inactive", it won't be applied. If one of the successfully applied children coupons has the field "Stop Further Rules Processing" equals to "Yes", the tiered coupon will stop and not try to apply the other children coupons.

### *InActivating the tiered coupon*

You can inactivate the tiered coupon by changing its "Status" field to "Inactive" and saving it.

# *Get Support!*

We are here and we will do our best to help. Contact us on [sales.mexbs@gmail.com](mailto:sales.mexbs@gmail.com) and we will get back to you ASAP with help!

### *Free software updates*

From time to time we are going to release some cool updates for your extension. And you will get those updates for free! Currently we are working on upgrading our website, in order to make the software updates appear directly in your customer account. But for now, you will get the software updates by email on demand (because we don't want to spam you), or every time there is new release (if it's ok for you to be spammed by good software ;)).

# *Don't forget to send your feedback!*

Every feedback is good for us! Please send us your feedback to [sales.mexbs@gmail.com](mailto:sales.mexbs@gmail.com) or write it directly in the reviews section on the product page. It will be a pleasure for us to hear your opinion!

*Enjoy your extension! MexBS Team*